## **Cara Menjalankan Program**

- 1. Pastikan pin GPIO (General Pin Input Output) sudah terhubung dengan prototype dan Raspberry Pi sudah terhubung ke internet agar Raspberry Pi dapat mengakses basis data yang ada di firebase.
- 2. Script untuk sistem, sensor dan notifikasi sudah diatur agar otomatis berjalan saat Raspberry Pi dihidupkan.
- 3. Untuk mengakses halaman control panel, user cukup membuka halaman domain yaitu *kurniawankamisaputra.github.io* disini penulis menggunakan fasilitas github pages yang ada di github untuk membuat web app.
- 4. Web app mengharuskan user untuk login terlebih dahulu menggunakan email dan password yang sudah didaftarkan di dalam sistem menggunakan email : [akakom@home.com](mailto:akakom@home.com) dan Password : Akakom12345
- 5. Jika user berhasil login maka web app akan langsung mengarahkan ke halaman control panel seperti gambar dibawah ini.

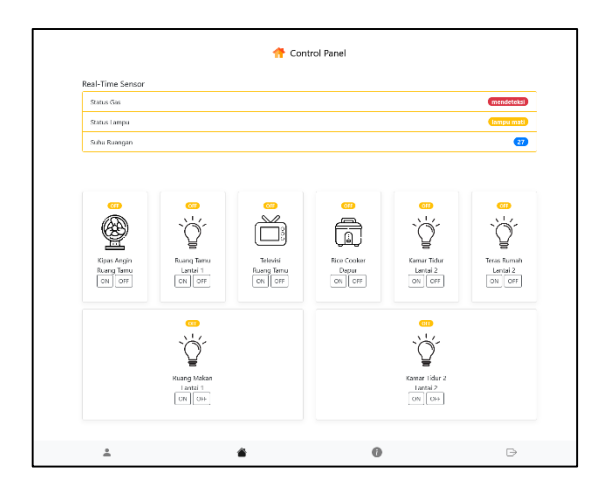

6. Di dalam halaman control panel ini terdapat dua bagian utama yaitu bagian real-time sensor untuk monitoring dan bagian untuk mengontrol alat elektronik .